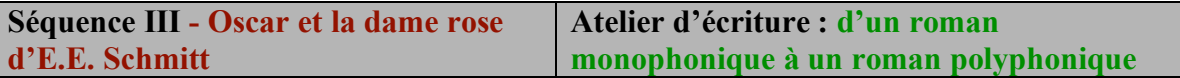

## **Pour participer à cet atelier d'écriture, connectez-vous à I-Cart**

## **1-Cliquez sur « mes groupes »**

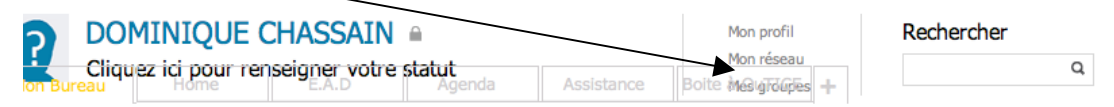

## **2- Dans mon profil >mes groupes, cherchez le groupe « Roman épistolaire 4D ou 4G »**

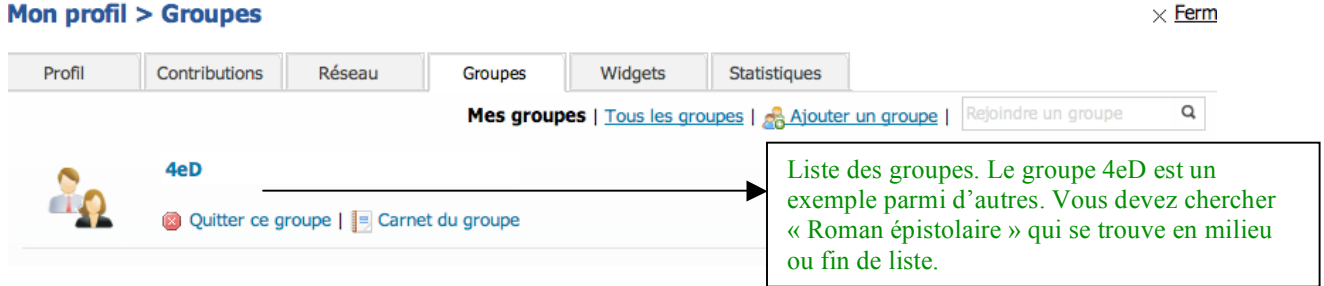

**3- Dans « groupe roman épistolaire », cliquez sur « membres du groupe »**

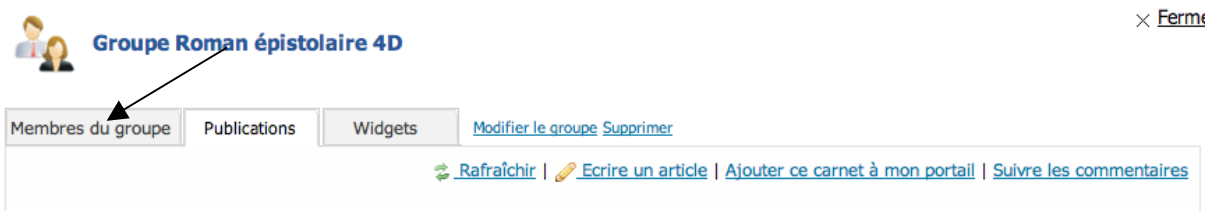

**4- Cherchez votre nom puis acceptez l'invitation en cliquant sur « en attente »**

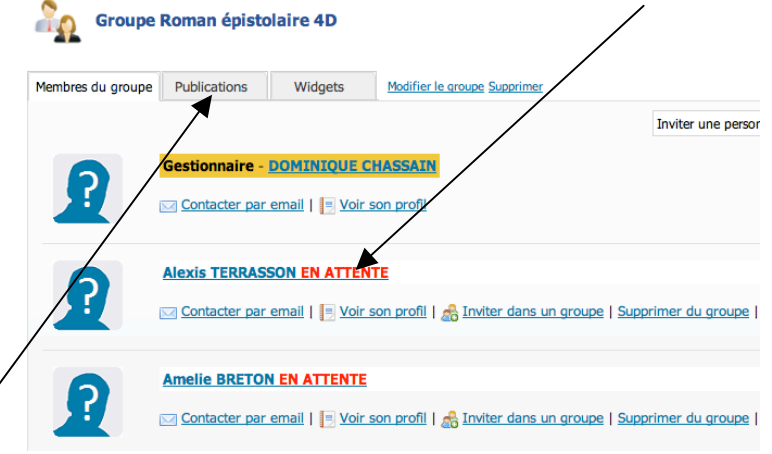

**5- Puis cliquez sur « Publications »** 

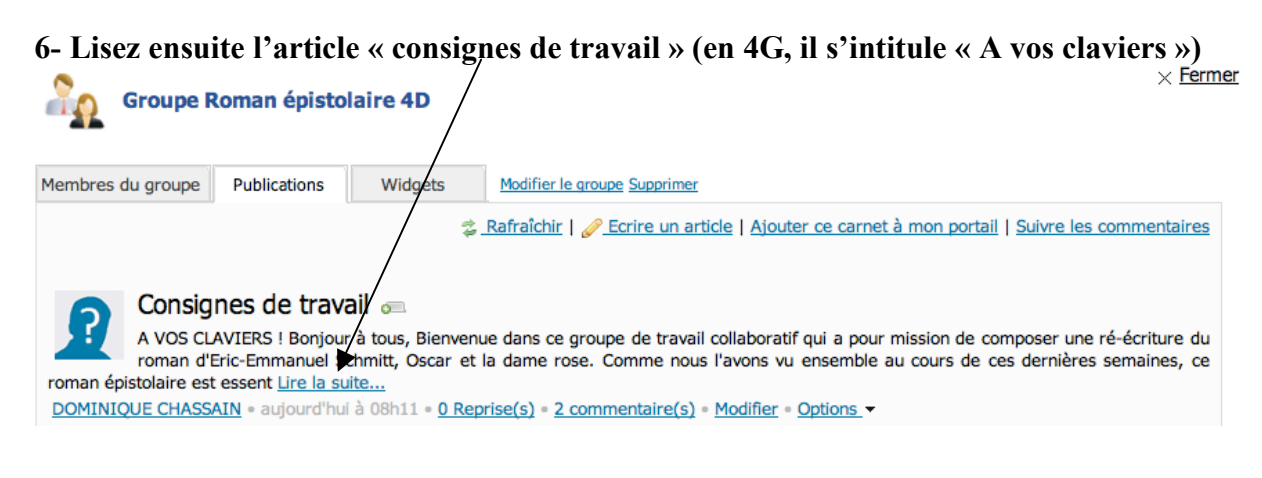

**7- Téléchargez le document joint et lisez le attentivement : il répartit les tâches entre les membres du groupe.**  $\overline{I}$ 

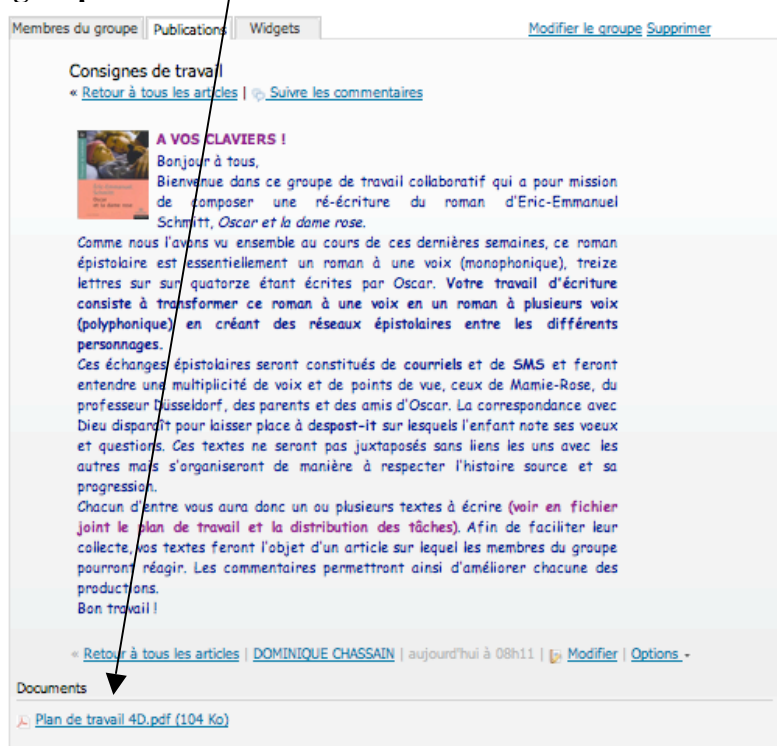

**8- Revenez sur la page précédente puis cliquez sur « Publications »**

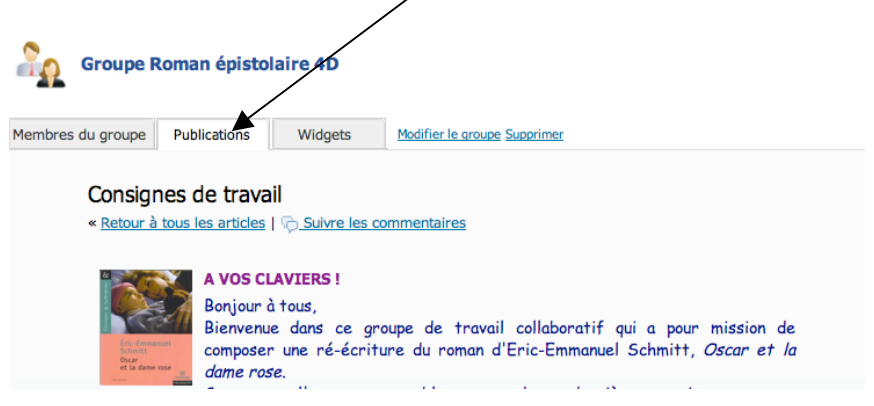

**9- Cliquez sur « Ecrire un article »**

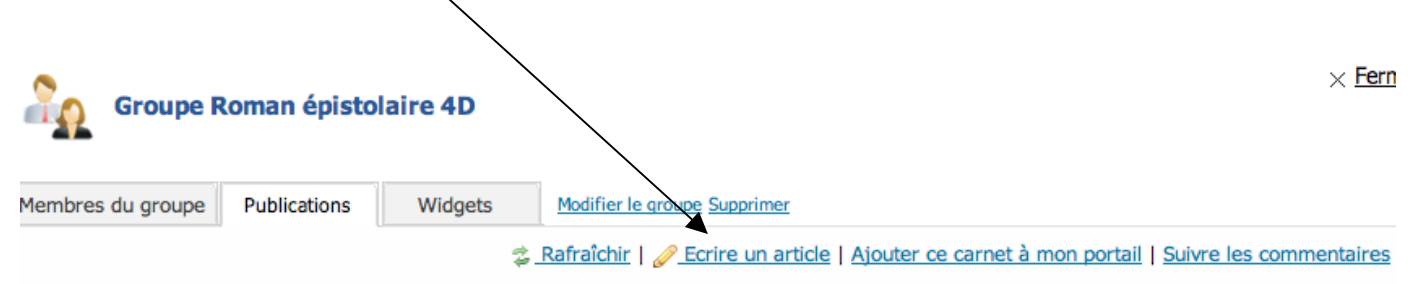

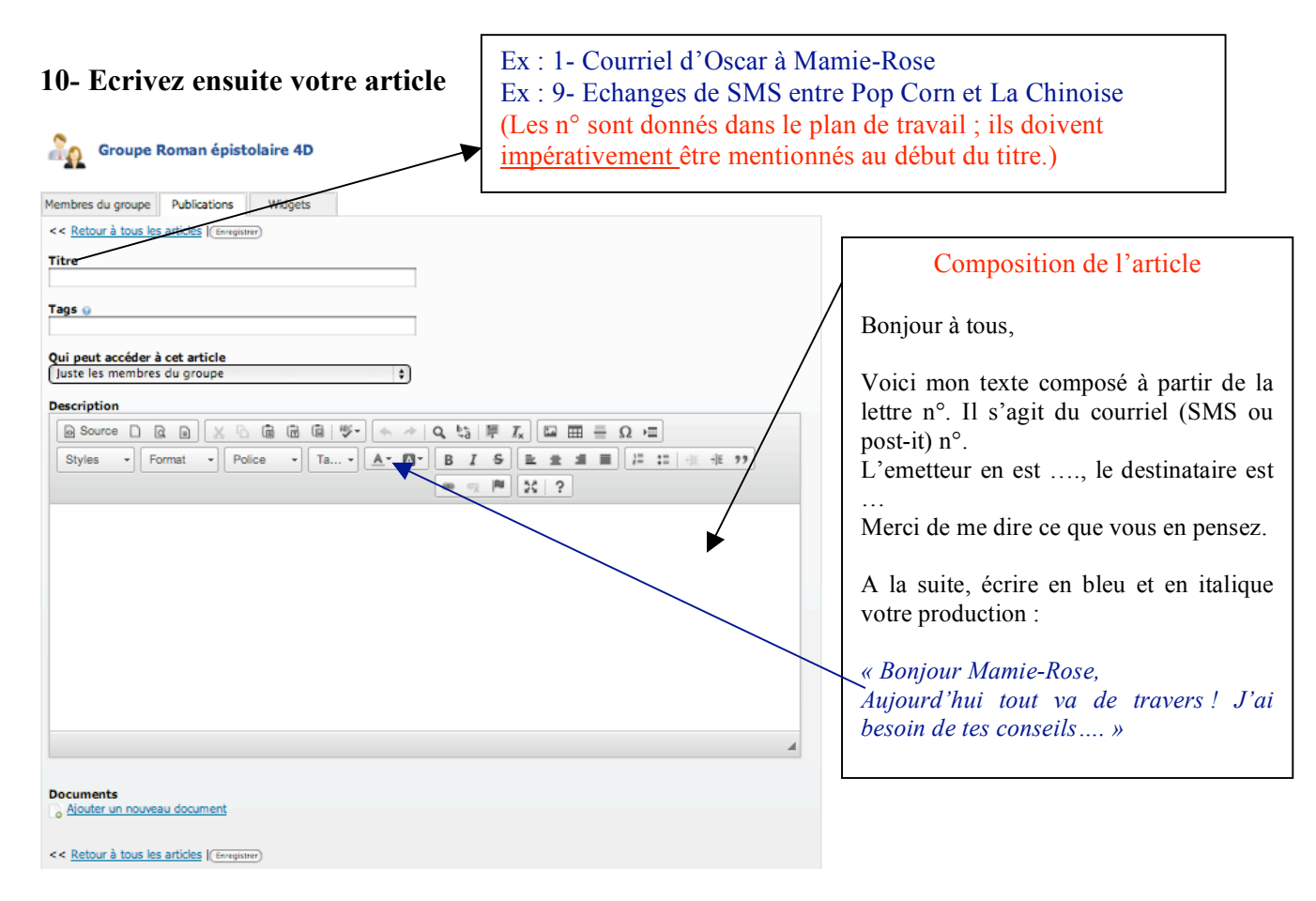

## **10- Lisez les commentaires qui vous sont adressés puis à votre tour postez des commentaires sur les productions de vos camarades.**

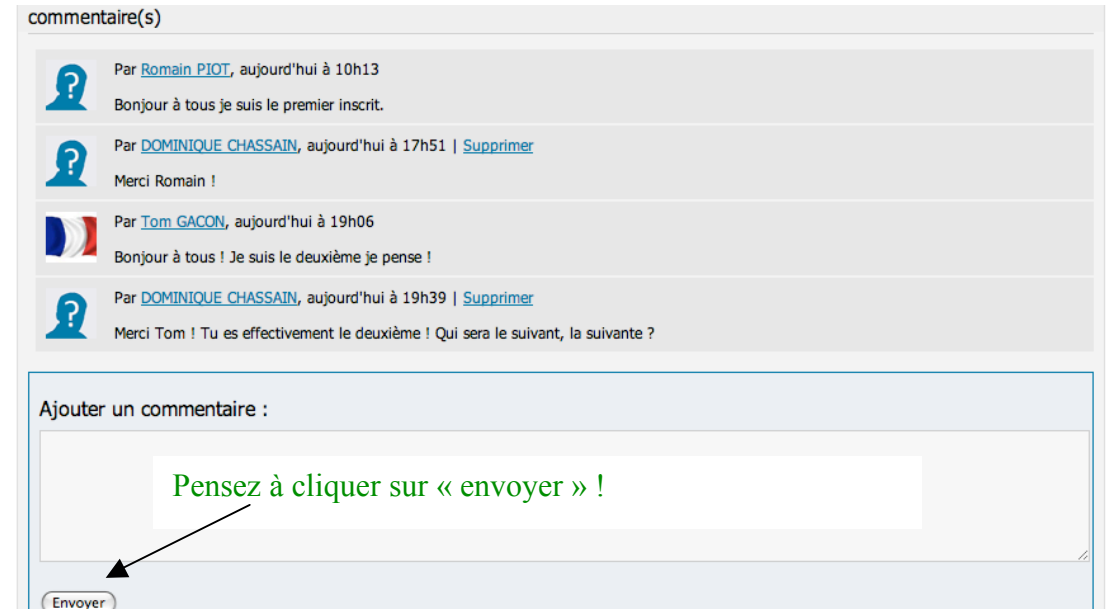

**Ces commentaires doivent contenir des pistes d'amélioration.** 

**Le premier jet devra être posté le mercredi 7 janvier 2015, la version retravaillée à partir des commentaires sera transmise dans un fichier joint à votre message. Pensez à noter votre nom et prénom. le mercredi 14 janvier 2015.**